# \_\_\_\_\_\_\_\_\_\_\_\_\_\_\_\_\_\_\_ 8. MÓDULO

# Manipulación Manual de Cargas – Lesionados

- Introducción
- **Datos**
- Informe y recomendaciones

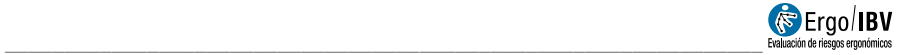

### INTRODUCCIÓN

Ámbito de aplicación. El módulo MMC Lesionados permite analizar tareas de levantamiento manual de cargas en el caso de trabajadores con lesiones lumbares, con el fin de minimizar el riesgo de trastornos recurrentes al volver al trabajo.

Es importante destacar lo siguiente:

- El procedimiento sólo es aplicable a tareas de levantamiento de cargas de frecuencia < 1 lev/min y duración < 2 h/día.
- Las lesiones lumbares, en este caso, sólo incluyen los sobreesfuerzos musculoesqueléticos, esguinces y el dolor lumbar inespecífico. Las personas con trastornos lumbares que afecten al disco intervertebral y otras patologías del raquis requieren medidas que quedan fuera del alcance de este procedimiento.
- Los criterios están pensados para ser utilizados como una guía y no para sustituir el juicio del profesional. La guía no pretende ser una herramienta diagnóstica o de evaluación médica.
- En principio, se recomienda seguir estos criterios durante un mínimo de 3 meses tras volver al trabajo después de la lesión lumbar.

Contenido. A partir del peso de la carga y de ciertas condiciones de la manipulación se estima el nivel de riesgo de la tarea y, cuando el caso lo requiere, se ofrecen recomendaciones para reducir el riesgo.

Origen. Este procedimiento se basa en un estudio de investigación desarrollado por la Universidad de Ohio [Ferguson, Marras y Burr, 2005]. En dicho estudio se analizó cuantitativamente la carga del raquis lumbar en pacientes con dolor lumbar y en sujetos asintomáticos durante una variedad de condiciones de levantamiento, y se comparó dicha carga con determinados límites de tolerancia del raquis establecidos como referencia.

#### **DATOS**

El análisis se inicia seleccionando el módulo MMC Lesionados en la ventana Tarea nueva (Figura 1).

Esto da paso a la ventana principal de este módulo (Figura 2), donde se observan tanto los datos de entrada como los resultados calculados por la aplicación.

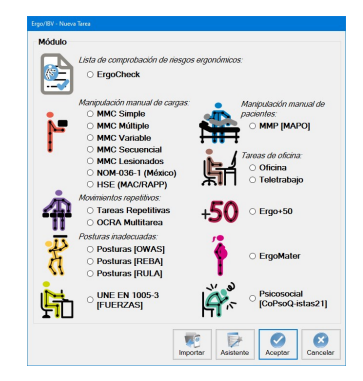

Figura 1. Acceso al módulo MMC Lesionados

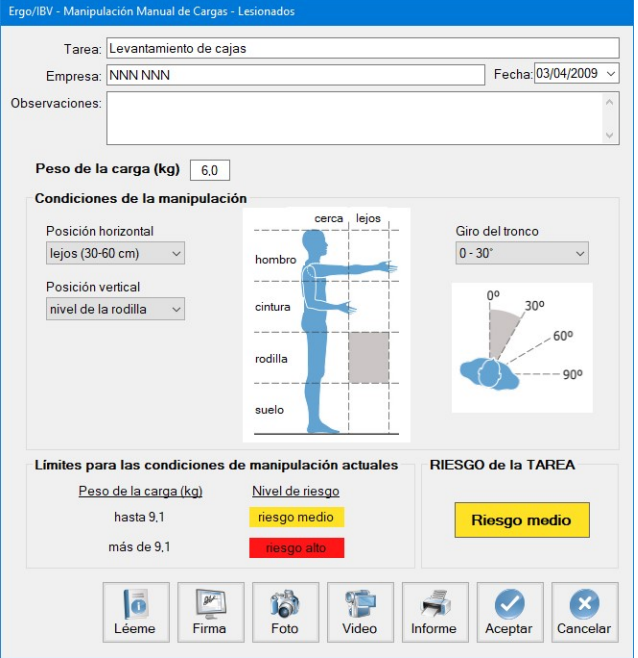

Figura 2. MMC Lesionados – Ventana principal

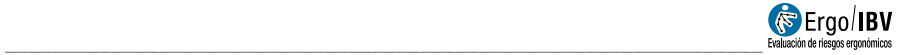

Identificación. En el encabezado se introducen los siguientes datos de identificación del caso:

- Tarea. Asignar un nombre a la tarea que se va a analizar.
- Empresa. Introducir el nombre de la empresa o centro de trabajo donde se desarrolla la tarea.
- **Fecha.** Especificar la fecha en que se realiza el análisis.
- Observaciones. Anotar cualquier aclaración sobre el caso (detalles de la tarea, el departamento de la empresa, el vídeo grabado, etc.).

Variables. Además de los datos de identificación, se introducen después las variables que definen la tarea y son las siguientes:

- Peso de la carga. Especificar, en kilogramos, el peso del objeto levantado.
- Condiciones de la manipulación. Indicar las condiciones en las que se manipula dicha carga, seleccionando la opción deseada en el desplegable o haciendo clic sobre la figura en la zona correspondiente. Si se manipulan cargas en más de una zona, considerar las condiciones más desfavorables. Estas variables se determinan en el *origen* del levantamiento, es decir, en el momento de coger la carga (o bien en el destino, si se considera más desfavorable que el origen) y son las siguientes:
	- o Posición horizontal. Distancia de alcance horizontal de la carga, definida como: cerca (≤30 cm) o lejos (30-60 cm).
	- o Posición vertical. Altura desde la que se realiza el levantamiento de la carga, definida como: nivel del suelo nivel de la rodilla, nivel de la cintura o nivel del hombro.
	- o Giro del tronco. Asimetría de la tarea o ángulo de giro del tronco, especificado en grados: 0-30º, 30-60º ó 60-90º.

Cálculos. Una vez introducidas las variables, el programa calcula y ofrece en esta misma ventana los siguientes datos:

 Límites para las condiciones de manipulación actuales. Se ofrece el nivel de riesgo que tendrían diferentes pesos en las condiciones de manipulación señaladas anteriormente. Por ejemplo,

en el caso de la Figura 2 se observa que, para las condiciones de manipulación seleccionadas, hasta 9,1 kg de carga supondría un riesgo medio y más de 9,1 kg asociaría un riesgo alto. Esta información puede resultar útil a la hora realizar cambios para reducir el nivel de riesgo.

 Riesgo de la tarea. Finalmente se muestra el nivel de riesgo que tiene en definitiva la tarea analizada, es decir, el correspondiente al peso de la carga y las condiciones de manipulación que se han especificado. Por ejemplo, en el caso anterior (Figura 2), los 6 kg que se manipulan en las condiciones señaladas suponen un riesgo medio.

En ambos tipos de resultados se consideran tres niveles de riesgo que asocian sus respectivos códigos de color y cuya interpretación es la siguiente:

- o Riesgo bajo (verde). Situación aceptable.
- o Riesgo medio (amarillo). Es recomendable aplicar medidas para lograr una situación aceptable.
- o Riesgo alto (rojo). Situación inaceptable. Es necesario aplicar medidas para reducir el riesgo.

Instrucciones. Pulsando el botón Léeme, en la parte inferior de la ventana principal, se accede a la ventana de instrucciones sobre el uso del módulo MMC Lesionados que ya han sido comentadas en el texto precedente.

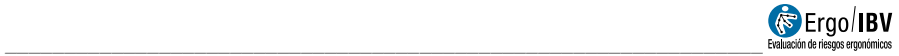

### INFORME Y RECOMENDACIONES

Pulsando el botón Informe en la ventana principal de este módulo se obtiene un informe de la tarea que contiene los siguientes apartados:

- **Identificación**. Incluye la fecha, el nombre de la tarea y de la empresa, y las observaciones del evaluador. Si se ha añadido una fotografía a la tarea, también aparecerá en este apartado.
- Variables (Figura 3). Muestra las variables de la tarea introducidas por el evaluador, es decir, el peso de la carga y las condiciones de la manipulación.
- Límites para las condiciones de manipulación actuales (Figura 3). Ofrece el nivel de riesgo que tendrían diferentes pesos en las condiciones de manipulación actuales, con el código de color asociado.
- Riesgo de la tarea (Figura 3). Muestra el nivel de riesgo de la tarea analizada, con el correspondiente código de color, y su interpretación.
- Recomendaciones (Figura 4). Cuando el caso lo requiere (nivel de riesgo medio o alto), el informe incluye también un apartado de recomendaciones. Se trata de medidas generales que pueden ayudar a reducir el nivel de riesgo de la tarea.

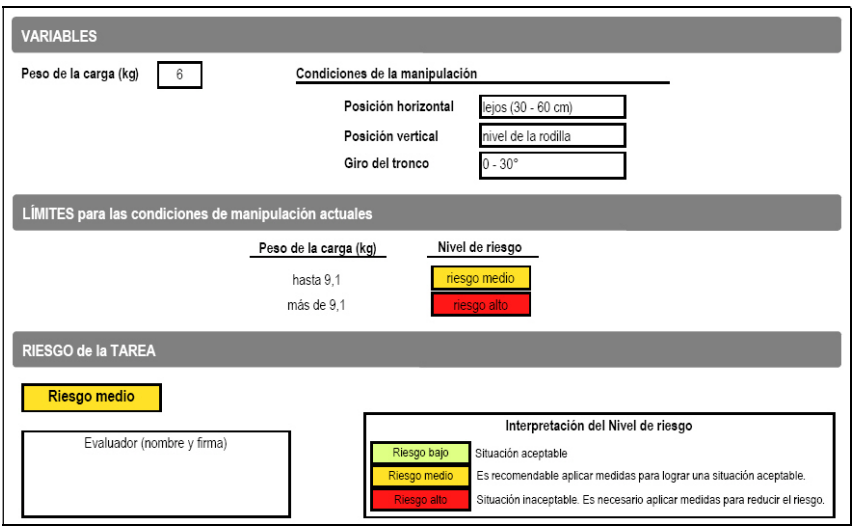

Figura 3. MMC Lesionados – Informe (variables, límites y riesgo)

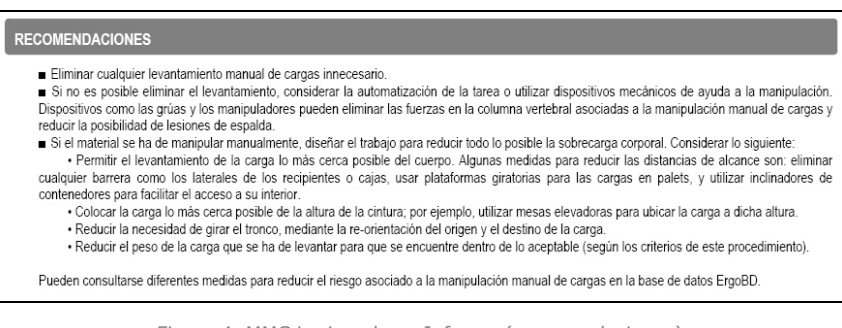

Figura 4. MMC Lesionados – Informe (recomendaciones)